# Online Shopping Cart (OSC)

#### **Submitted By**

Student Name: Hossain Mohammad Hero ID: 132-35-501 Department of Software Engineering Daffodil International University

#### **Submitted To**

Project Supervisor: Mr. Md. Shohel Arman Lecturer, Department of Software Engineering Daffodil International University

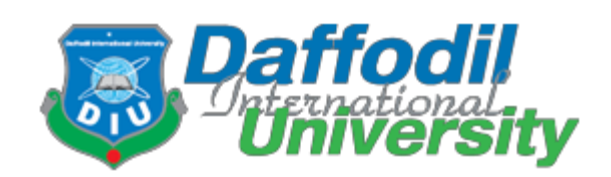

**Daffodil International University Dhaka, Bangladesh**

Copyright © 2018 by Daffodil International University

#### **APPROVAL**

This Project/Thesis titled "Online Shopping Cart", submitted by Hossain Mohammad Hero, 132-35-501 to the Department of Software Engineering, Daffodil International University has been accepted as satisfactory for the partial fulfillment of the requirements for the degree of B.Sc in Software Engineering and approved as to its style and contents.

#### **BOARD OF EXAMINERS**

Dr. Touhid Bhuiyar

Professor and Head Department of Software Engineering Faculty of Science and Information Technology Daffodil International Liniversity

**Mohammad Khaled Sohel Assistant Professor** Department of Software Engineering Faculty of Science and Information Technology Daffodil International University

Md. Shohel Arman Lecturer Department of Software Engineering Faculty of Science and Information Technology Daffodil International University

 $sh$ Hanan

Mr. Shafiul Hasan **Managing Director** Vivacom Solution, Dhaka Chairman

**Internal Examiner 1** 

**Internal Examiner 2** 

**External Examiner** 

#### **DECLARATION**

We hereby declare that this project report has been done by us under the supervision of Mr. Md. Shohel Arman, Lecturer, Department of Software Engineering, Daffodil International University. We also declare that neither this report nor any part of this report has been submitted elsewhere for award of any degree.

 $3.77 - 1.1$ 

Supervised By

 $26-12-18$ 

Mr. Md. Shohel Arman

Lecturer

Department of Software Engineering

Faculty of Science & Information Technology

Daffodil International University

Submitted By:

 $\mathscr{L}$ ro

Hossain Mohammad Hero

ID: 132-35-501

Batch: 11<sup>th</sup>

Department of Software Engineering

Daffodil International University

#### **Acknowledgments**

I have taken efforts in this project. It would not possible without the kind support and help of many peoples. I would like to extend our sincere to all of them.

I am highly indebted to my supervisor **Mr. Md. Shohel Arman, Lecturer, Department of Software Engineering, Daffodil International University** for his guideline and constant supervisor and providing necessary information for the project and also his support in completing project.

I would like to express our gratitude towards our presents and members of DIU for their kind cooperation and encouragement which help me in completion of this project. A final thanks goes to the faculty members of Software Engineering Department who were always receptive to my problems & offer

# Table of Contents

# Contents

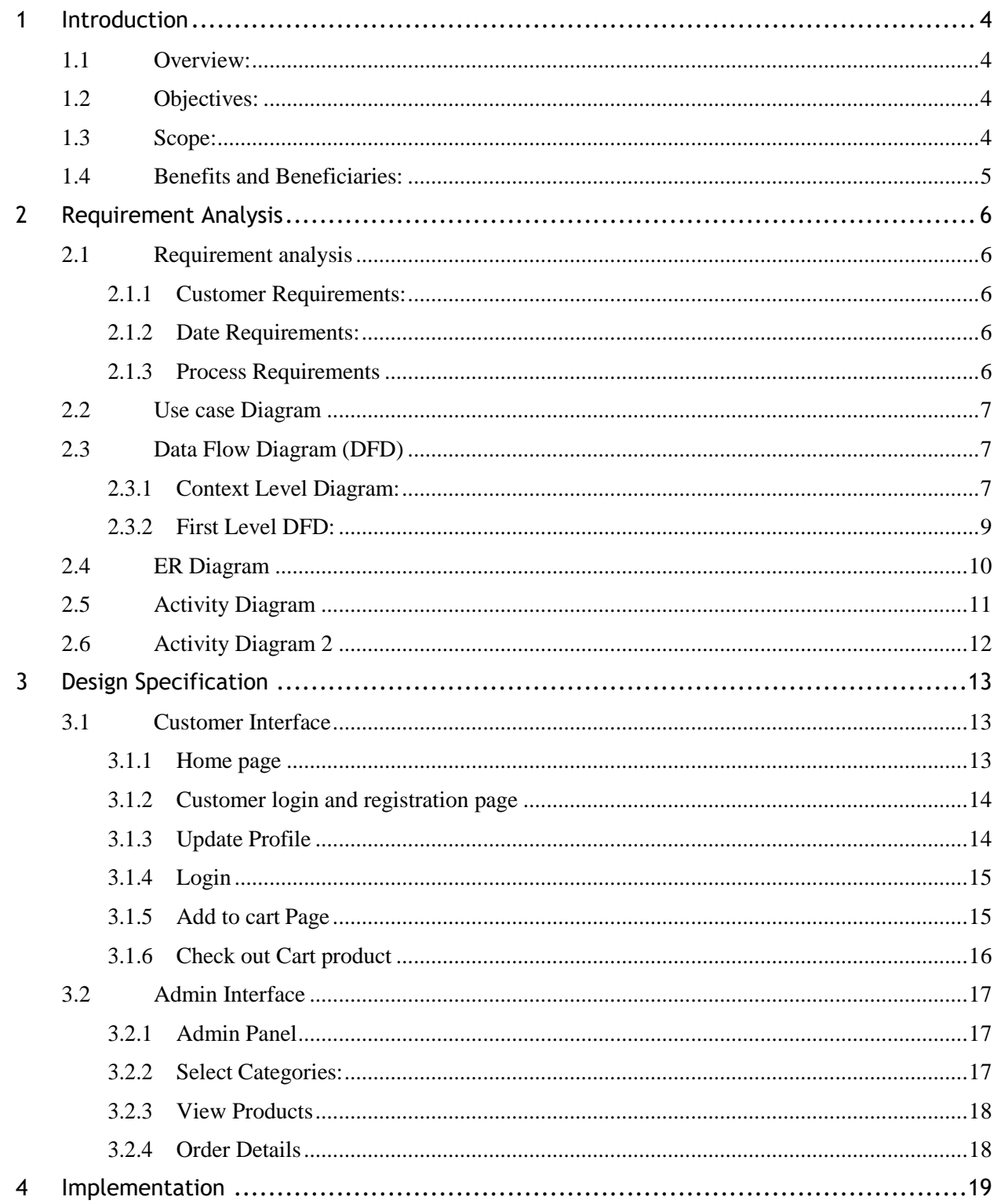

©Daffodil International University

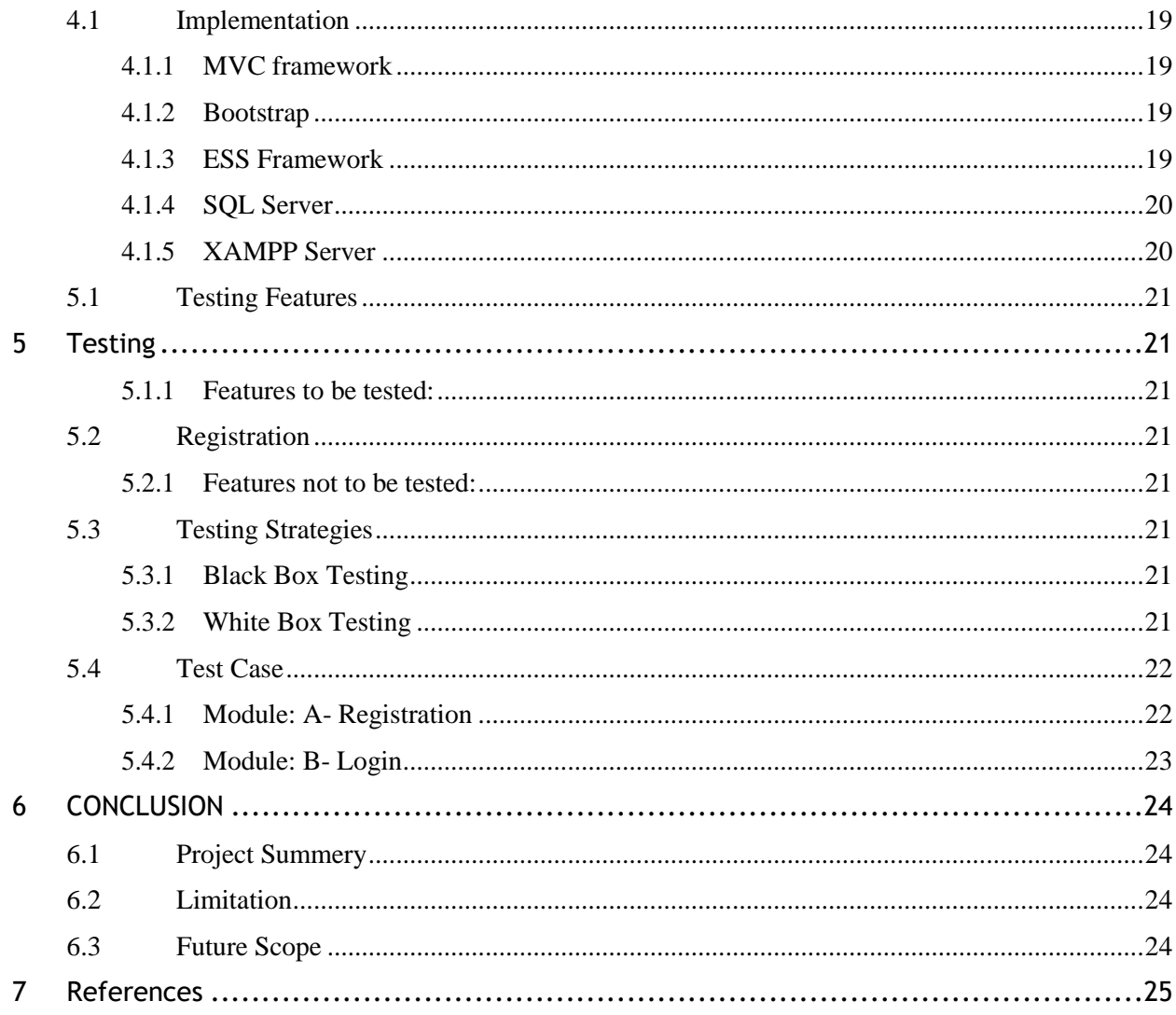

# Table of Figure

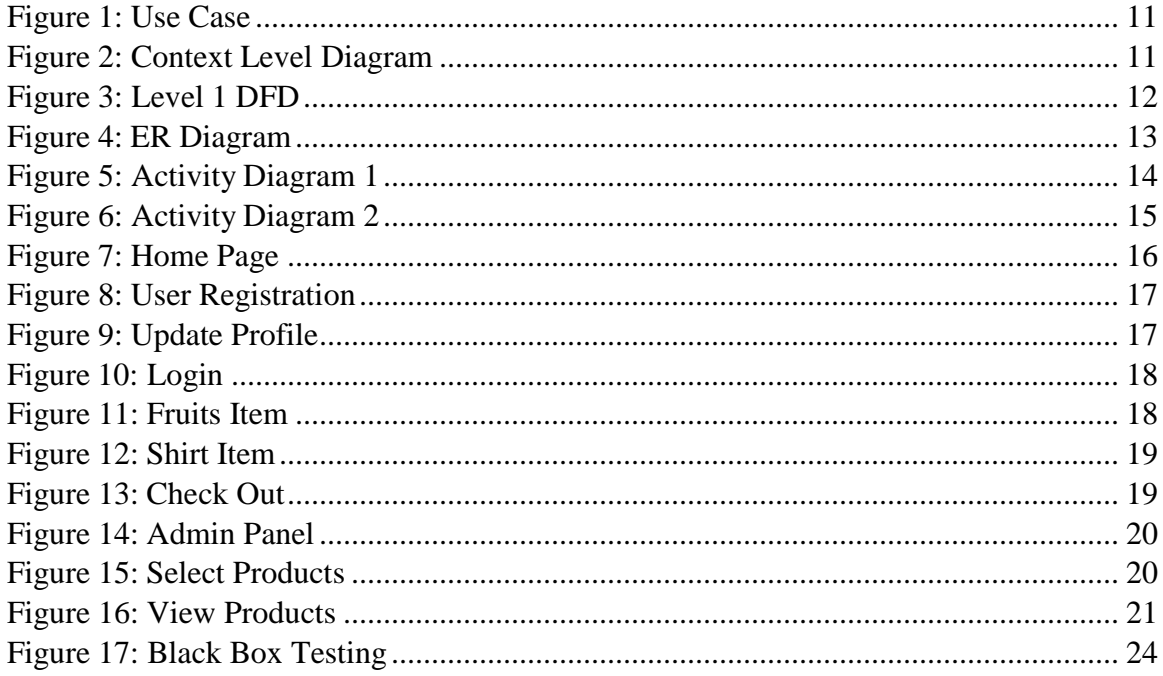

# **1 Introduction**

### <span id="page-7-1"></span><span id="page-7-0"></span>**1.1 Overview:**

Online Shopping Cart (OSC) is a web-based application by which customers can directly purchase various goods. They do not need to go to shop to buy their desire product. This project is an attempt to provide the advantages of online shopping to customers of a real shop. It helps buying the products in the shop anywhere through internet.

## <span id="page-7-2"></span>**1.2 Objectives:**

- $\checkmark$  To develop an easy way to use web-based interface where users can search for product view the details of the product and order it without going to market.
- $\checkmark$  The searching product can be done by product category, manufacturer as well as latest product, view it purchase it become a convenient way for customer.
- $\checkmark$  Customer can add goods to cart to purchase, delete the goods from cart before selecting the last process.
- $\checkmark$  A user can view the full specification of the goods with various images.
- $\checkmark$  It saves the shopping time of customer.
- $\checkmark$  It also facilitates the service provider to know the current stats of market and take decision which product are selling more nowadays and have to keep in store.

## <span id="page-7-3"></span>**1.3 Scope:**

Following are the scope of the developed systems:

#### *For Customer:*

To buy product from online customer have to registered

Customer view products by selecting category. Customer buy products to cart, delete from cart before submission

Customer give deliver place for his products.

#### *For Admin:*

Admin can add category, view, publish, edit, delete.

Admin can add products, view, publish, unpublished, edit, delete.

# <span id="page-8-0"></span>**1.4 Benefits and Beneficiaries:**

Following are the benefit from the administrative view:

- $\checkmark$  Easy to access
- $\checkmark$  Large stock form
- $\checkmark$  better deals
- $\checkmark$  Easy to manage the full system

# **<sup>2</sup> Requirement Analysis**

# <span id="page-9-1"></span><span id="page-9-0"></span>**2.1Requirement analysis**

We analyze the listed requirement

Customer requirements

Date requirements

Process requirements

#### <span id="page-9-2"></span>**2.1.1 Customer Requirements:**

- Knowing how to cart or not to cart in the shopping cart
- Search and add goods in the list
- Back to the previous page of the site after cart items in the shopping cart
- Needs buttons or shopping links
- From home page to other page or order for fixed goods

#### <span id="page-9-3"></span>**2.1.2 Date Requirements:**

- Customer can view goods anytime but to buy goods in shopping cart that's time needs to login or to register.
- Admin can select the category of goods. Admin maintain it from the admin panel to view customer.
- Admin can add goods, remove goods, update goods.
- Admin maintain the whole system from admin panel.

## <span id="page-9-4"></span>**2.1.3 Process Requirements**

The following some process requirements are needed for the better result of the system:

- Need a admin to access information of the system.
- Customer need a user id to buy goods
- Admin can add, remove, edit, view, update category, goods and othersinformation
- To buy goods customer needs user id. Otherwise not possible to add goods to cart

# <span id="page-10-0"></span>**2.2Use case Diagram**

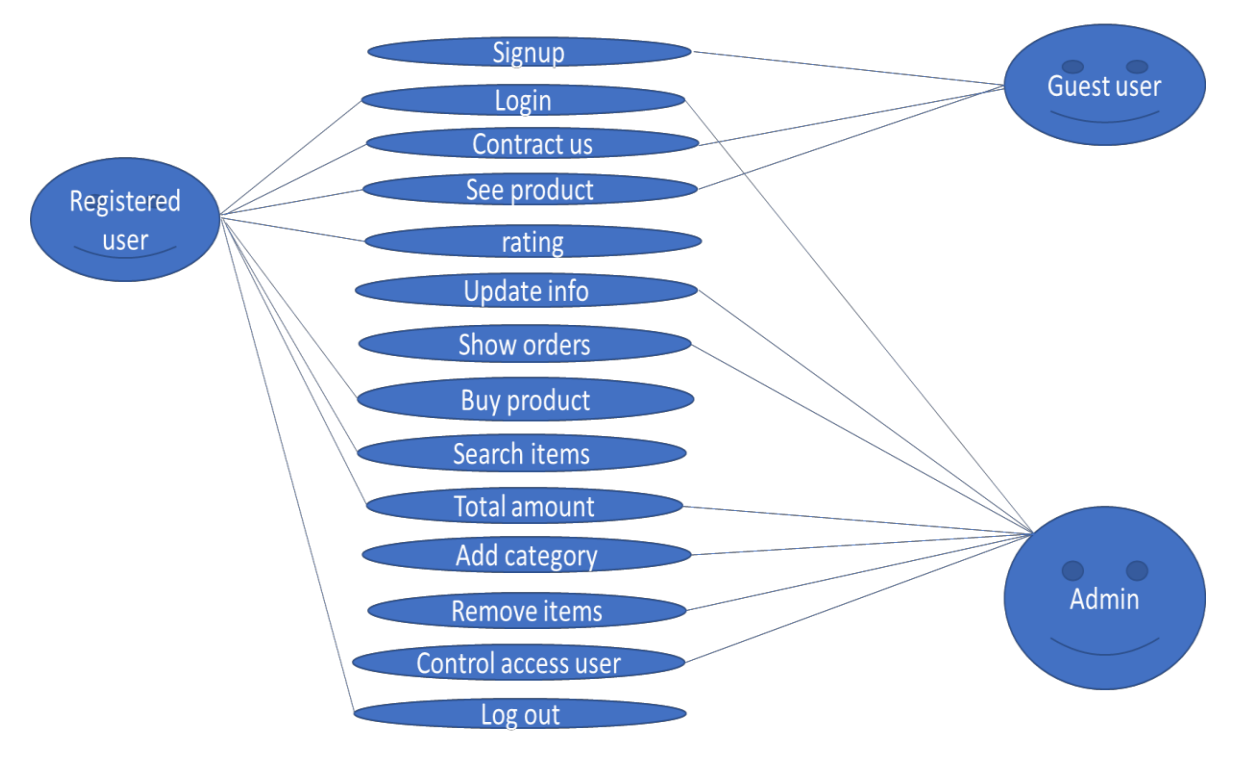

*Figure 1: Use Case*

# <span id="page-10-3"></span><span id="page-10-1"></span>**2.3Data Flow Diagram (DFD)**

## <span id="page-10-2"></span>**2.3.1 Context Level Diagram:**

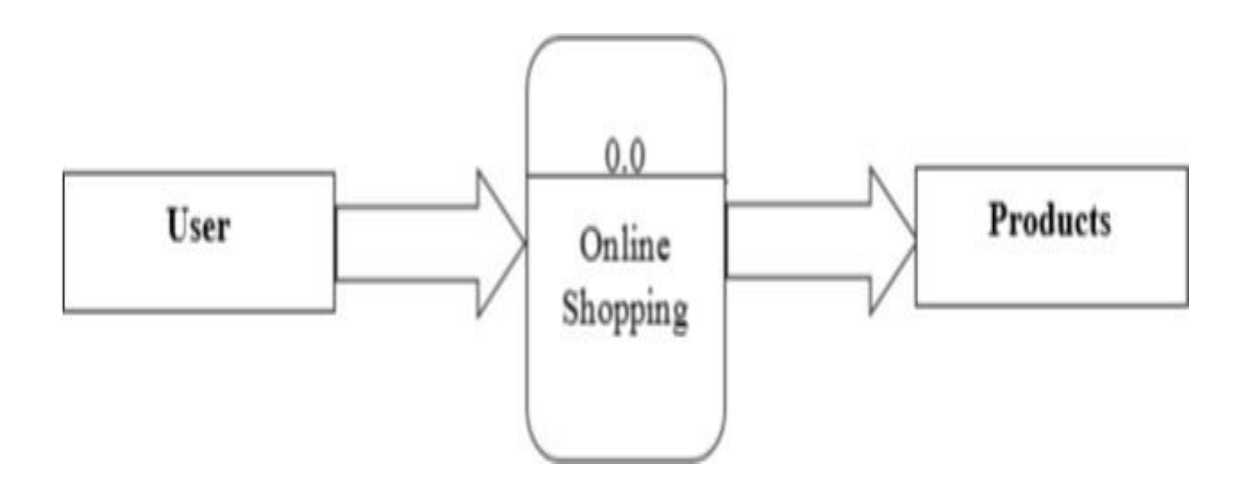

<span id="page-11-0"></span>Figure 2: Context Level Diagram

<span id="page-12-0"></span>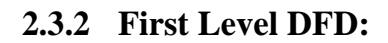

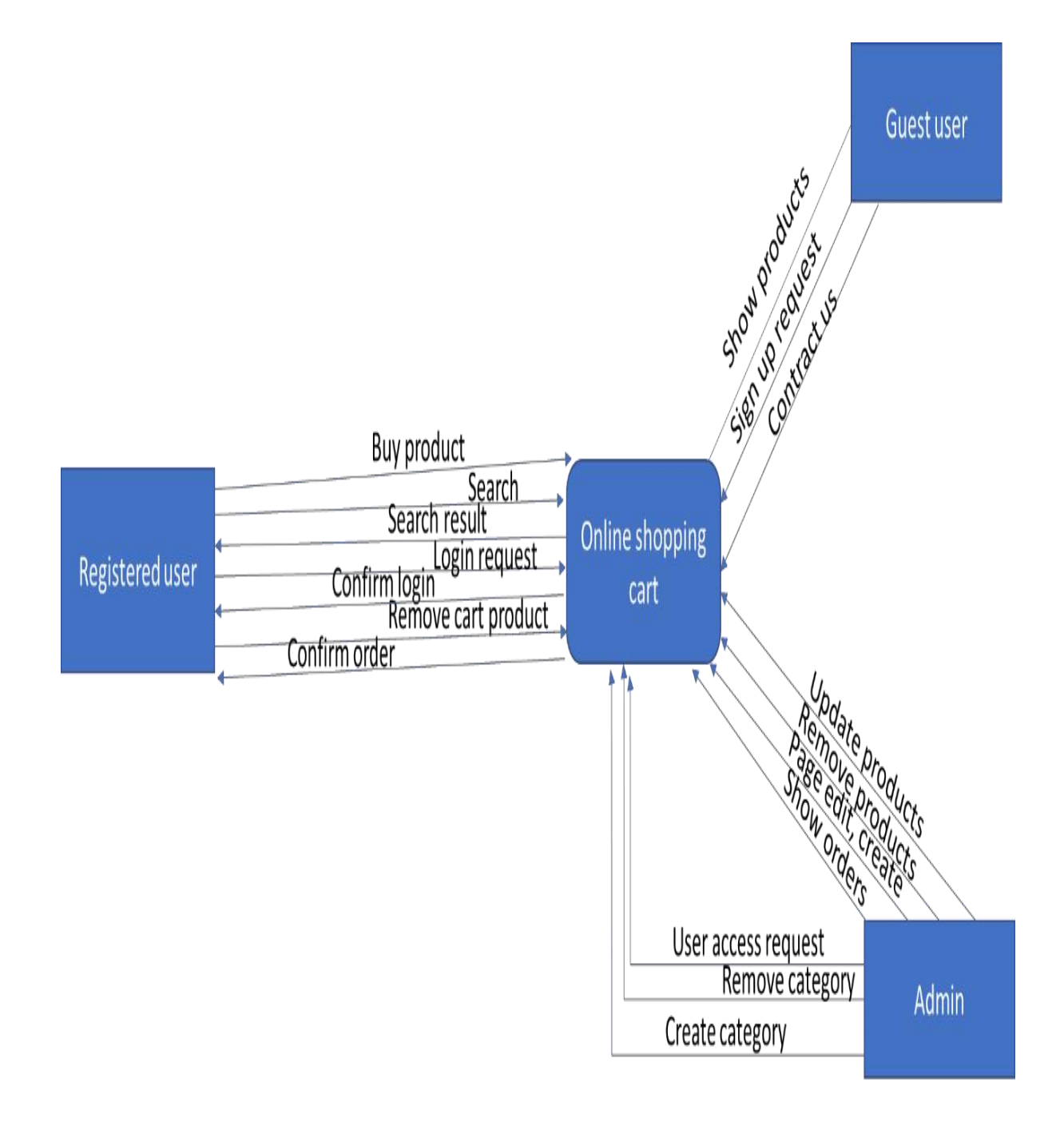

*Figure 3: Level 1 DFD*

# <span id="page-13-0"></span>2.4ER Diagram

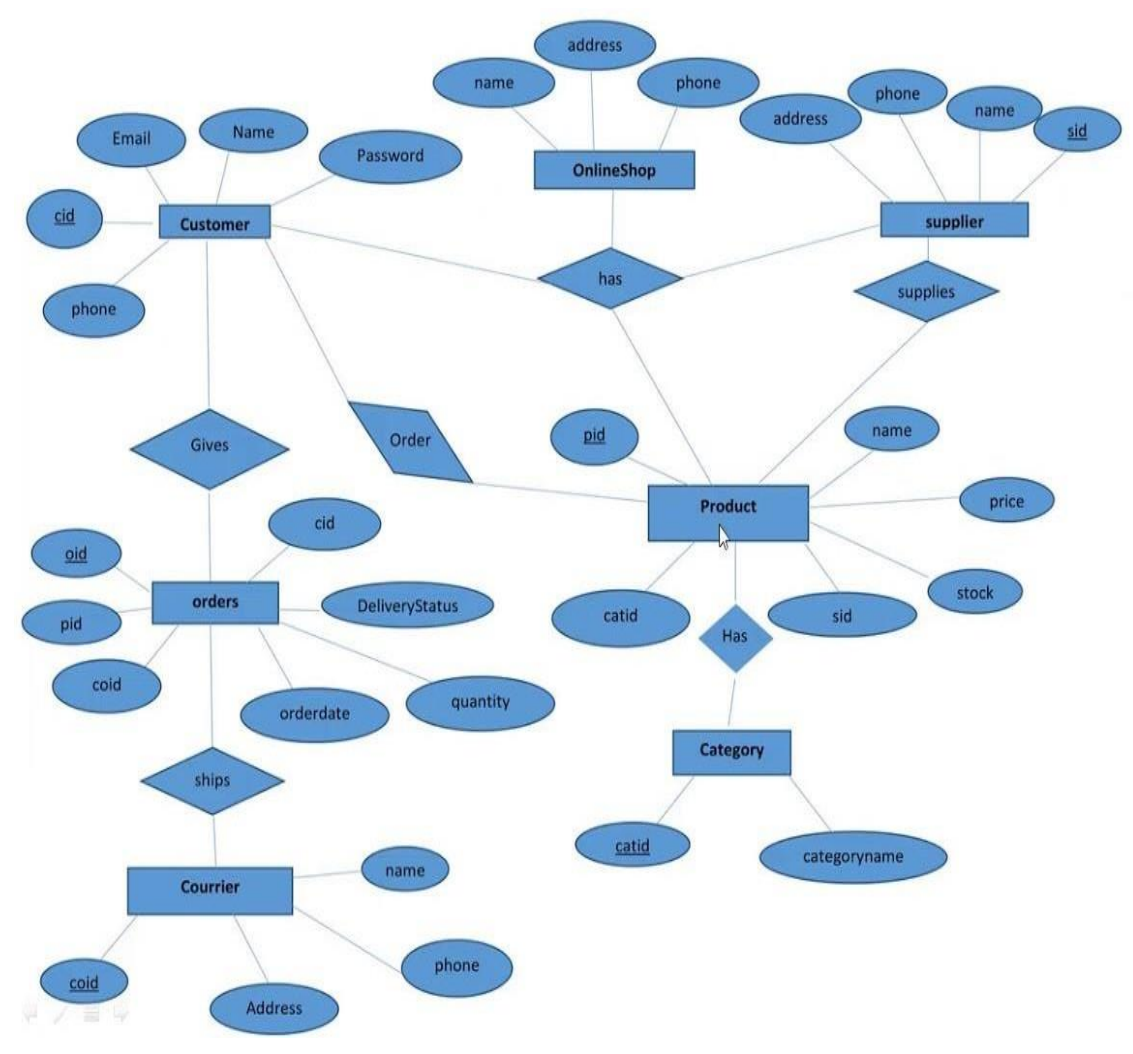

<span id="page-13-1"></span>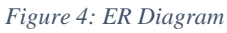

# <span id="page-14-0"></span>**2.5Activity Diagram**

Client need to enter their email & password to enter the system. If they successfully logged in then they are able to browse the system otherwise again enter their login details toenter the system.

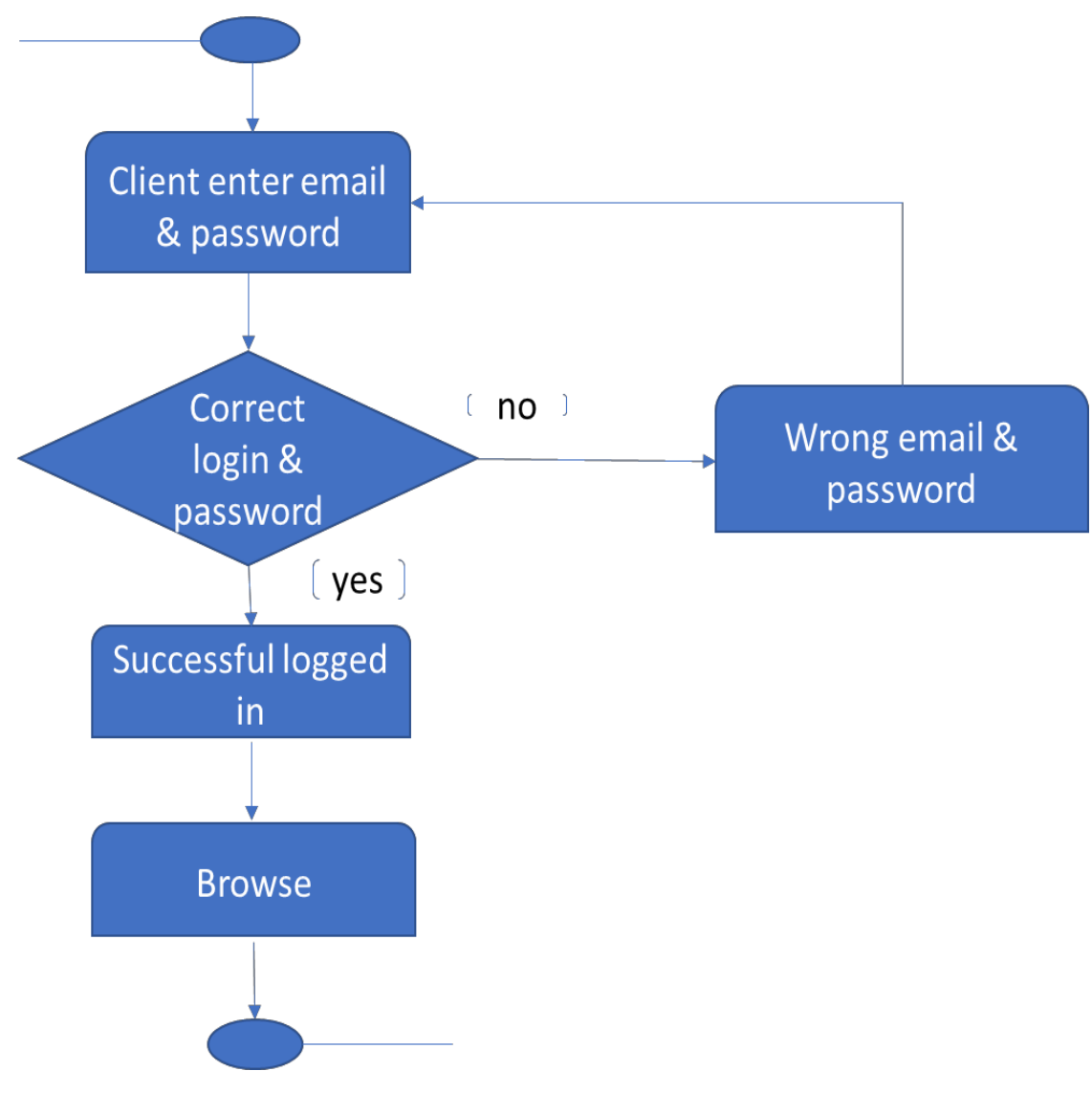

<span id="page-14-1"></span>*Figure 5: Activity Diagram 1*

# <span id="page-15-0"></span>**2.6Activity Diagram 2**

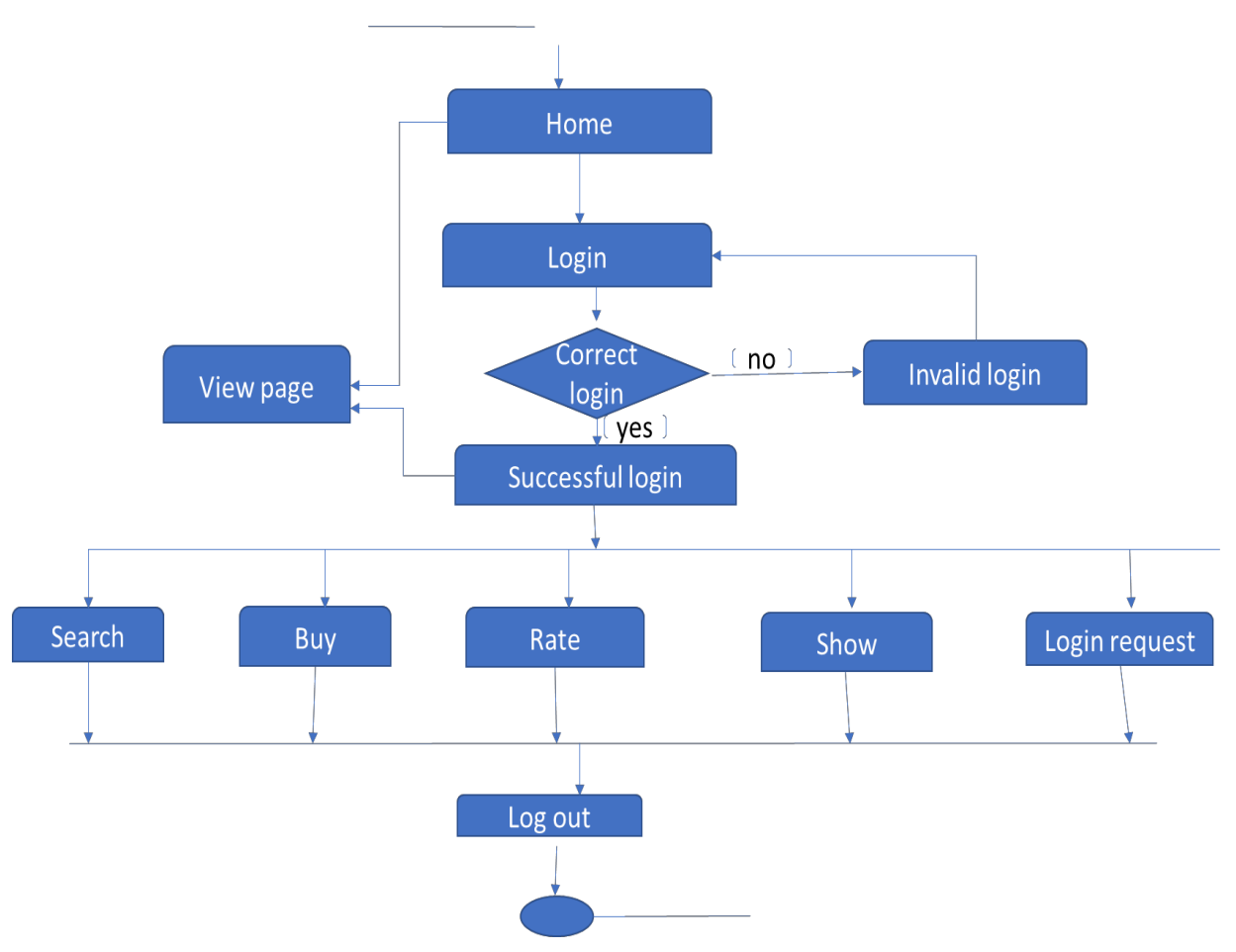

<span id="page-15-1"></span>*Figure 6: Activity Diagram 2*

# **3 Design Specification**

# <span id="page-16-1"></span><span id="page-16-0"></span>**3.1Customer Interface**

#### <span id="page-16-2"></span>**3.1.1 Home page**

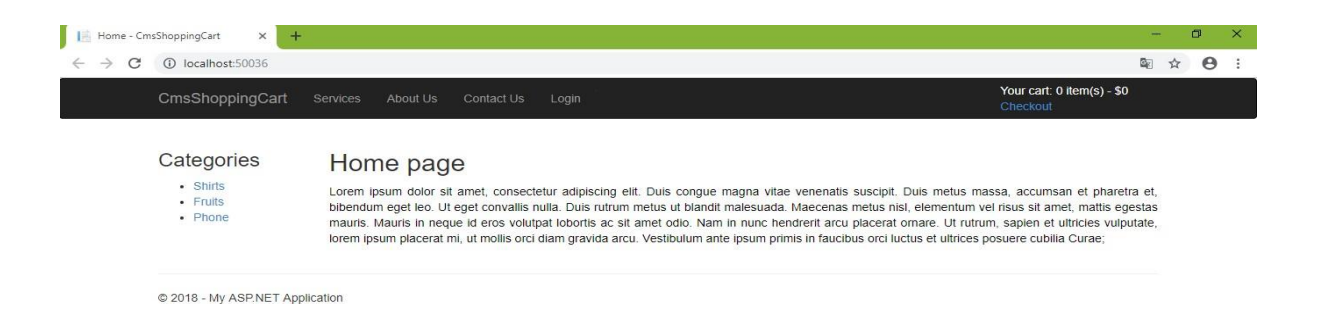

<span id="page-16-3"></span>*Figure 7: Home Page*

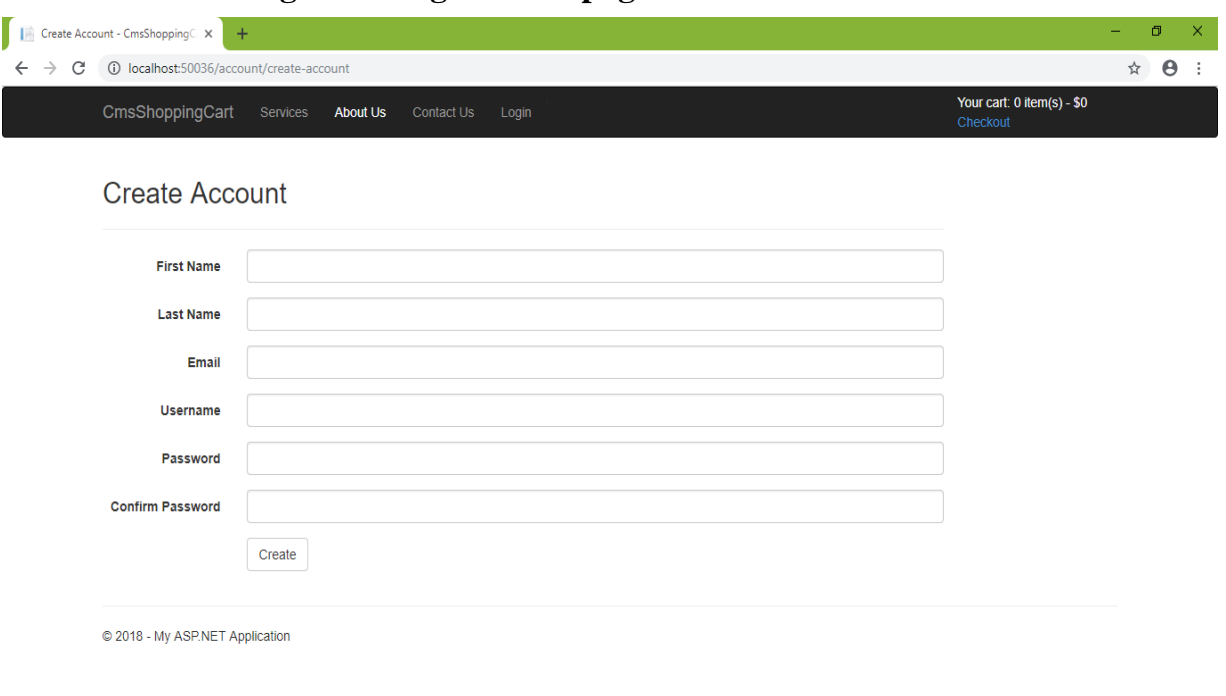

# <span id="page-17-0"></span>**3.1.2 Customer login and registration page**

*Figure 8: User Registration*

# <span id="page-17-1"></span>**3.1.3 Update Profile**

User can also update their profile by just clicking this tap

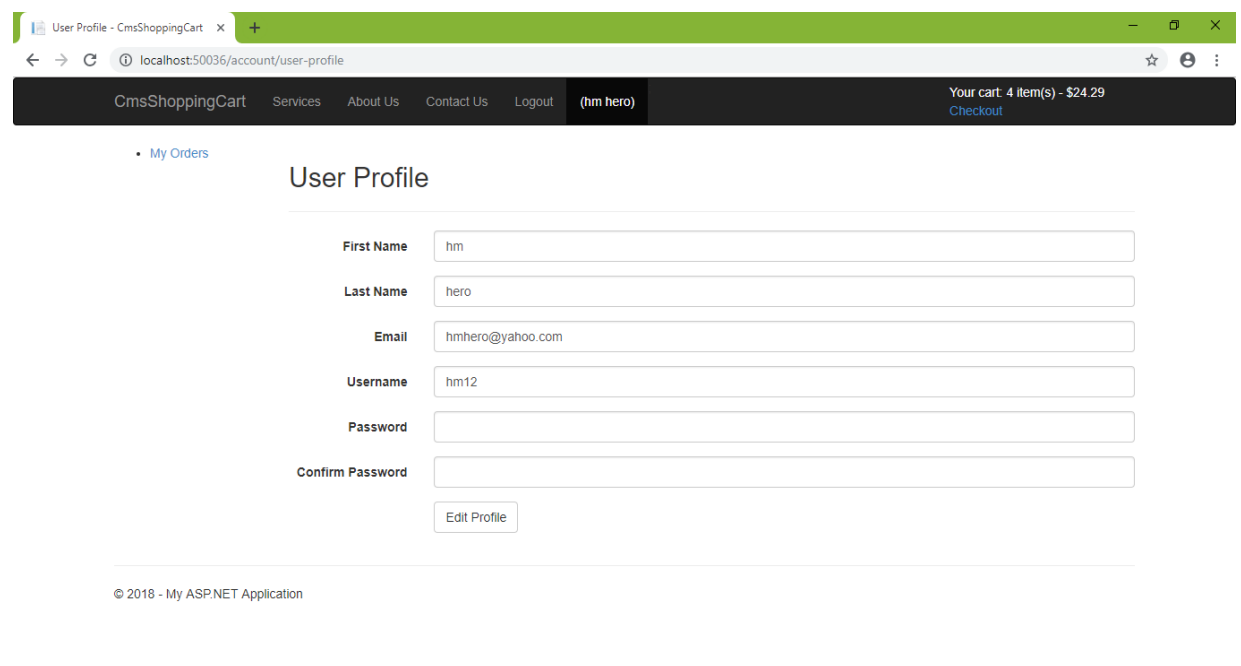

<span id="page-17-2"></span>*Figure 9: Update Profile*

#### <span id="page-18-0"></span>**3.1.4 Login**

After registration user have to login to their profile to purchases any goods.

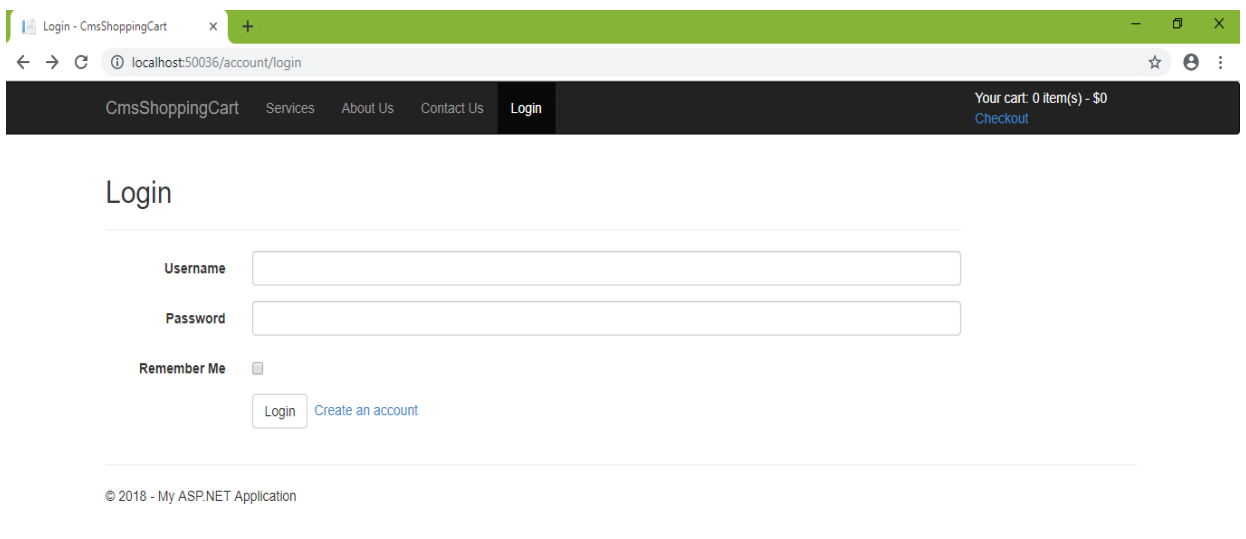

*Figure 10: Login*

<span id="page-18-1"></span>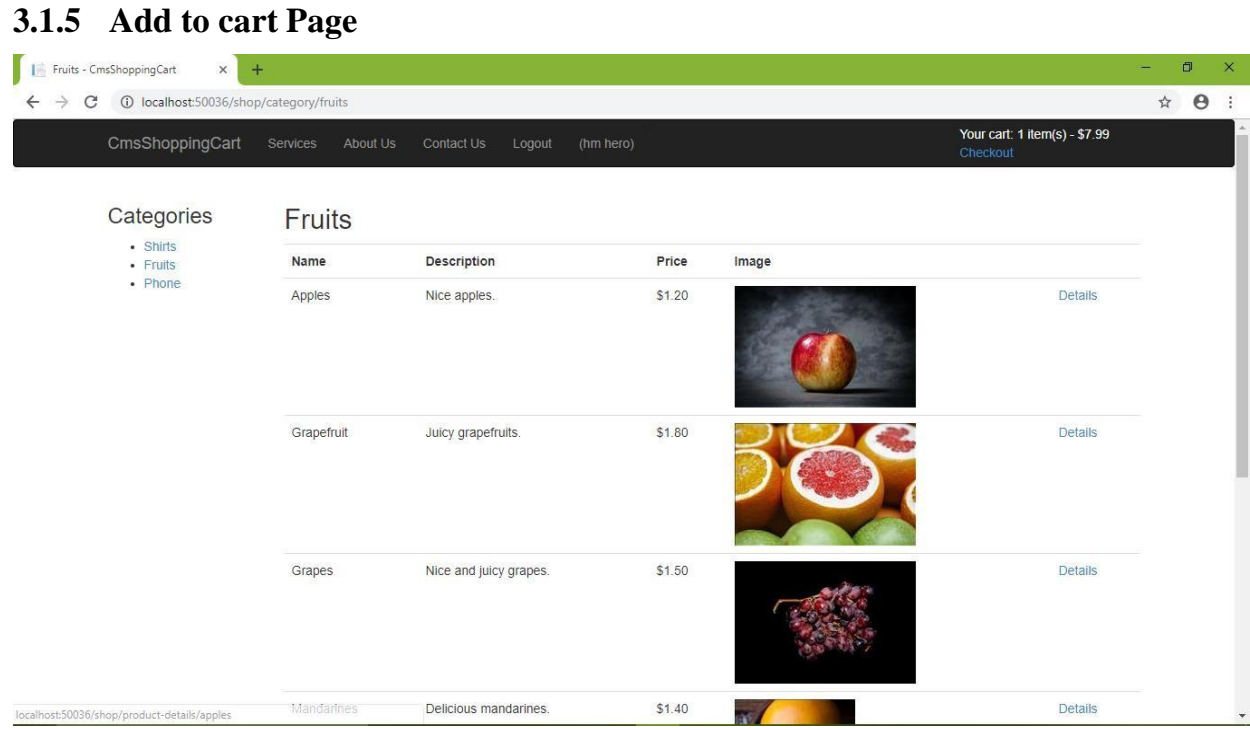

<span id="page-18-2"></span>*Figure 11: Fruits Item*

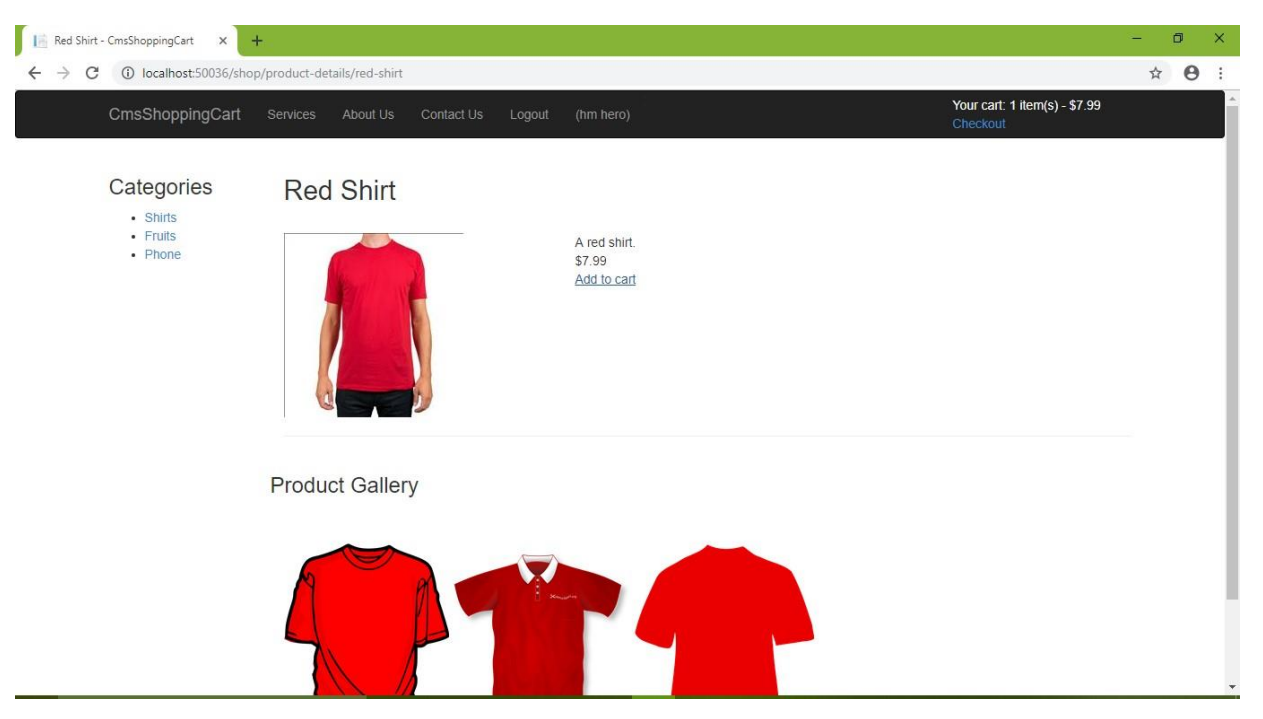

*Figure 12: Shirt Item*

## <span id="page-19-0"></span>**3.1.6 Check out Cart product**

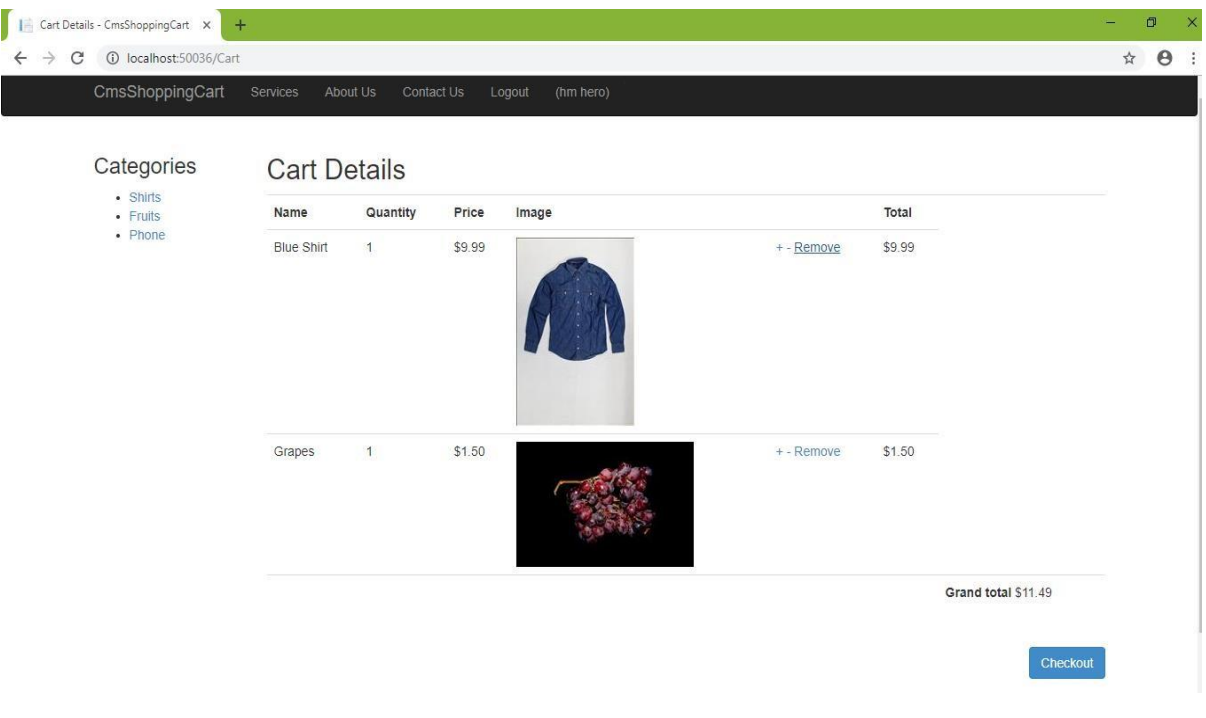

<span id="page-19-1"></span>*Figure 13: Check Out*

# <span id="page-20-1"></span><span id="page-20-0"></span>**3.2Admin Interface**

# **3.2.1 Admin Panel**

From here admin can view the products edit the products & also delete the products

| Pages - Admin Area                 |                               | $+$<br>$\times$ |         |            |          |        |                          |  |                         |                 | ۰. | $\sigma$              | $\mathsf{x}$ |
|------------------------------------|-------------------------------|-----------------|---------|------------|----------|--------|--------------------------|--|-------------------------|-----------------|----|-----------------------|--------------|
| C<br>$\leftarrow$<br>$\rightarrow$ | 1 localhost:50036/admin/pages |                 |         |            |          |        |                          |  |                         |                 | ☆  | $\boldsymbol{\Theta}$ | ÷            |
|                                    | Dashboard                     | Pages           | Sidebar | Categories | Products | Orders |                          |  |                         | CmsShoppingCart |    |                       |              |
|                                    | Pages<br>Add New Page         |                 |         |            |          |        |                          |  |                         |                 |    |                       |              |
|                                    | <b>Title</b>                  |                 |         | Slug       |          |        | Sidebar                  |  |                         |                 |    |                       |              |
|                                    | Home                          |                 |         | home       |          |        | $\qquad \qquad \Box$     |  | Edit   Details          |                 |    |                       |              |
|                                    | Services                      |                 |         | services   |          |        | $\Box$                   |  | Edit   Details   Delete |                 |    |                       |              |
|                                    | About Us                      |                 |         | about-us   |          |        | $\overline{\mathscr{L}}$ |  | Edit   Details   Delete |                 |    |                       |              |
|                                    | Contact Us                    |                 |         | contact-us |          |        | $\qquad \qquad \Box$     |  | Edit   Details   Delete |                 |    |                       |              |
|                                    |                               |                 |         |            |          |        |                          |  |                         |                 |    |                       |              |

*Figure 14: Admin Panel*

### <span id="page-20-2"></span>**3.2.2 Select Categories:**

From here admin can select the products he wanted

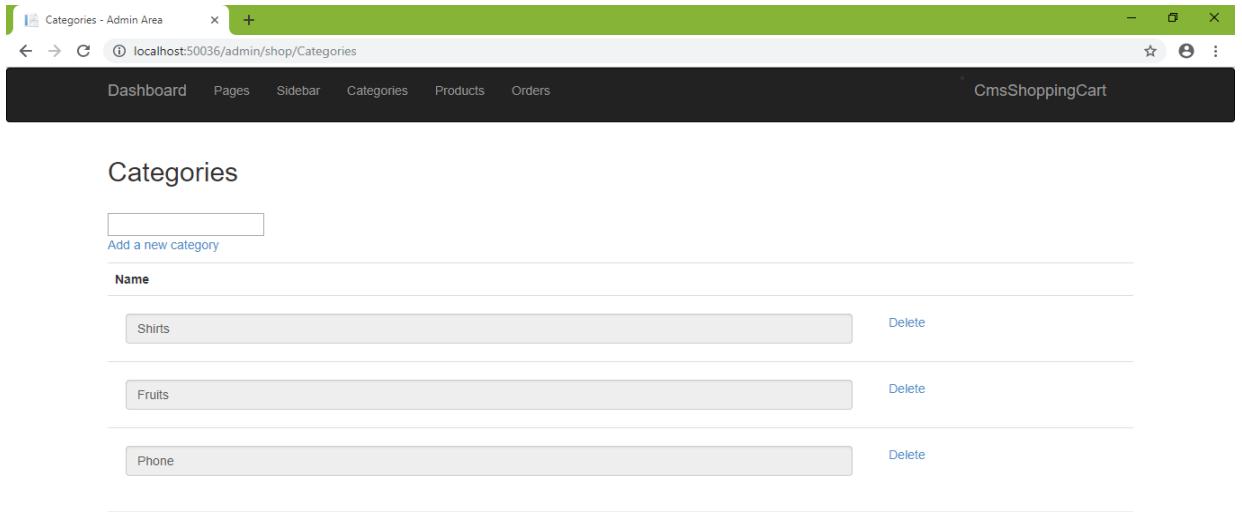

<span id="page-20-3"></span>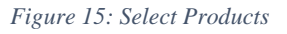

#### <span id="page-21-0"></span>**3.2.3 View Products**

From here admin can easily view or modify the product details

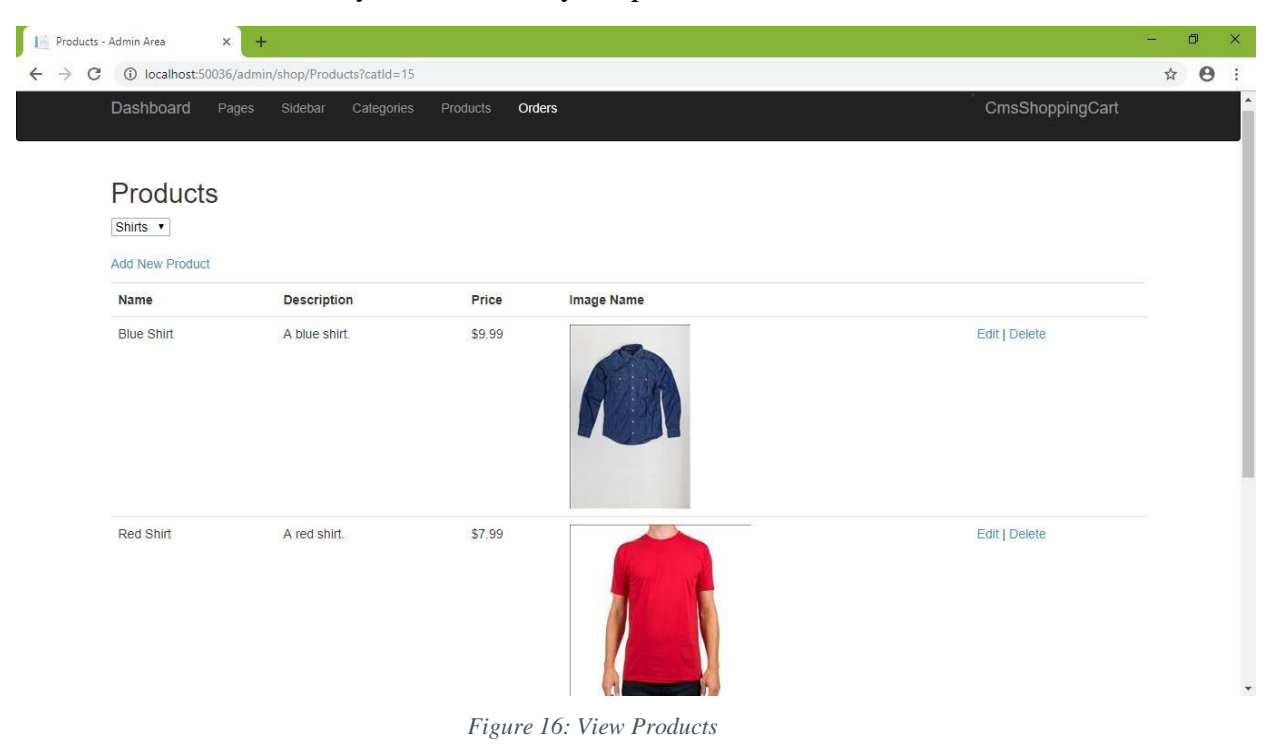

#### <span id="page-21-2"></span><span id="page-21-1"></span>**3.2.4 Order Details**

Here every detail are to be shown

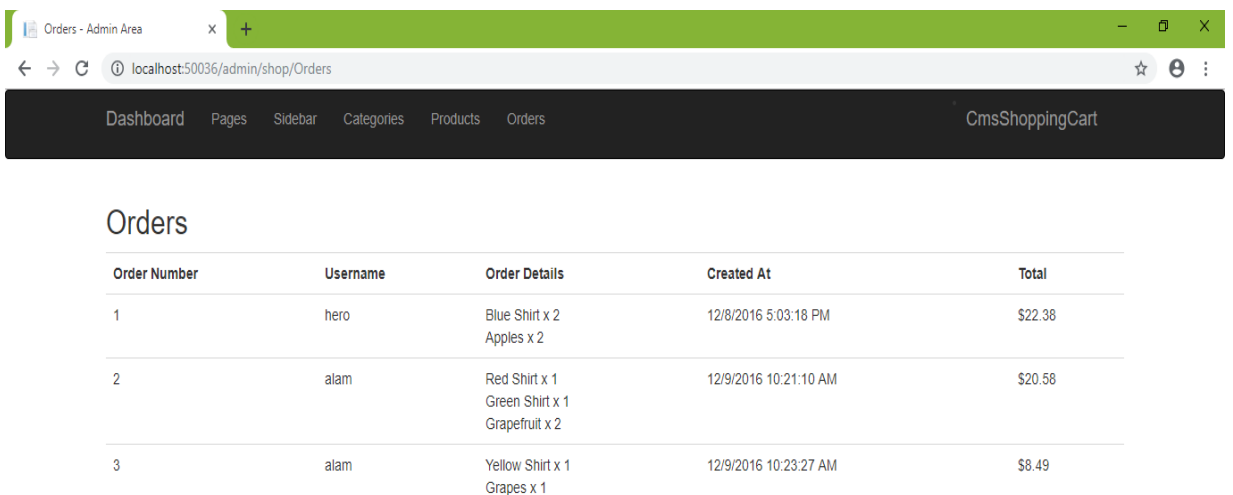

\$33.57

# **4 Implementation**

# <span id="page-22-1"></span><span id="page-22-0"></span>**4.1Implementation**

Technology of implementation is listed here...

MVC framework

Bootstrap

ESS framework

SQL server

XAMPP server

#### <span id="page-22-2"></span>**4.1.1 MVC framework**

MVC is called Model View Controller. There are three types of parts (1)Model (2)View (3)Controller

It is a web application & framework. Model view controller is used for user interfaces developing.

#### <span id="page-22-3"></span>**4.1.2 Bootstrap**

Bootstrap is open source front end framework for design a web site and web application. It is HTML & CSS based templates for many interface design.

#### <span id="page-22-4"></span>**4.1.3 ESS Framework**

ESS assessment & management of environment & social risk set out for responsibility of borrowers.

Managing & monitoring environment & social risks of a project's is the bank by Investment Project Financing.

In result of achieve environment & social outcomes the Environment & social standards.

#### <span id="page-23-0"></span>**4.1.4 SQL Server**

SQL is a database system used for the web application. For the reason of using SQL are:

- $\triangleright$  SQL is used for short and large applications.
- $\triangleright$  SQL is very speedy and reliable.
- $\triangleright$  SQL is use very easy.
- $\triangleright$  SQL fully open source to download and use.

### <span id="page-23-1"></span>**4.1.5 XAMPP Server**

- $\triangleright$  XAMPP is an open source cross platform.
- $\triangleright$  It is mainly used for HTTP server.
- Apache makes it very easy for user to create a local web server for some purpose.
- $\triangleright$  It's needs to setup a web server.
- XAMPP also cross platform it works both Windows, Linux, Max.

# <span id="page-24-1"></span>**5 Testing**

## <span id="page-24-0"></span>**5.1Testing Features**

#### <span id="page-24-2"></span>**5.1.1 Features to be tested:**

The features which have been tested:

#### <span id="page-24-3"></span>**5.2Registration**

- i. Login
- ii. Contact Us
- iii. Purchase Product
- iv. Add Category

#### <span id="page-24-4"></span>**5.2.1 Features not to be tested:**

The features which have not been tested:

- i. Rating
- ii. Remove Item

#### <span id="page-24-5"></span>**5.3Testing Strategies**

#### <span id="page-24-6"></span>**5.3.1 Black Box Testing**

Black box or behavioral testing is usually a kind of testing that internal system is teste which is not known to the software tester.

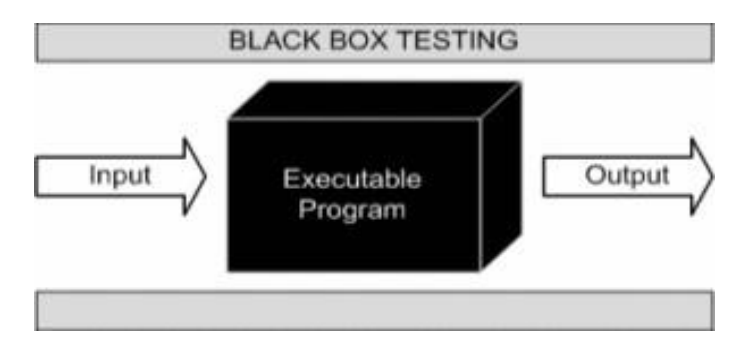

*Figure 17: Black Box Testing*

#### <span id="page-24-7"></span>**5.3.2 White Box Testing**

Generally white box testing is code-based testing also known as glass box testing in which the internal structure of the item will be tested that is known to the software tester.

### <span id="page-25-0"></span>**5.4Test Case**

# <span id="page-25-1"></span>**5.4.1 Module: A- Registration**

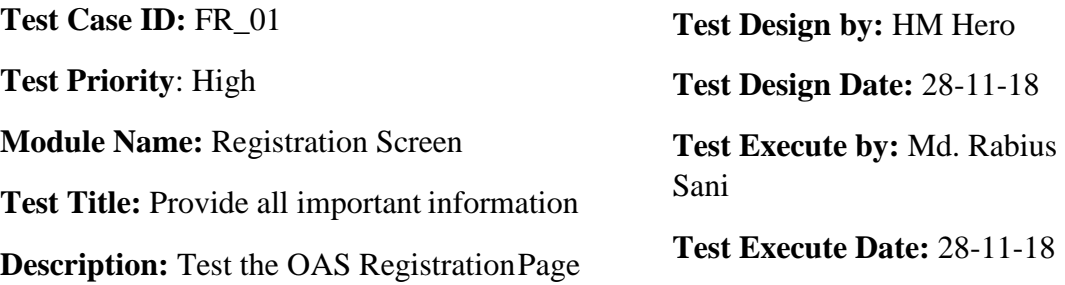

Precondition: User has valid Phone number.

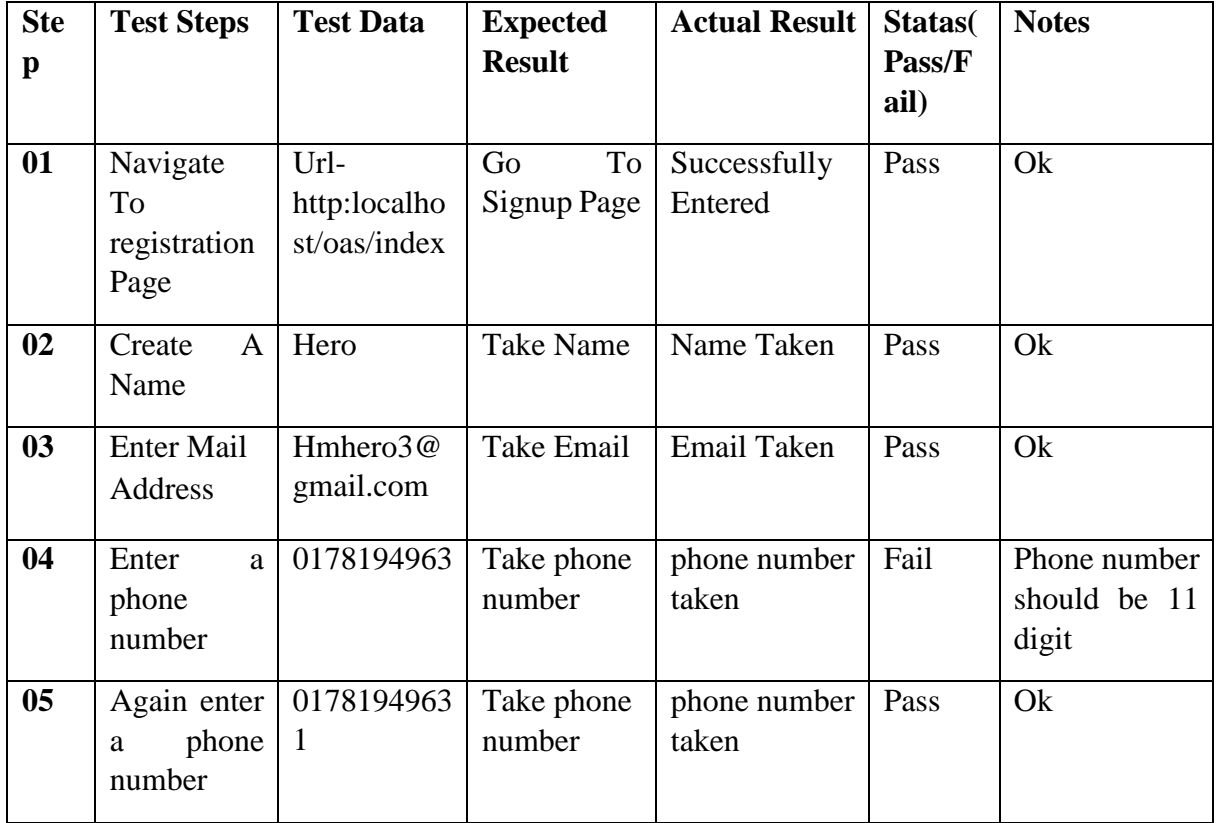

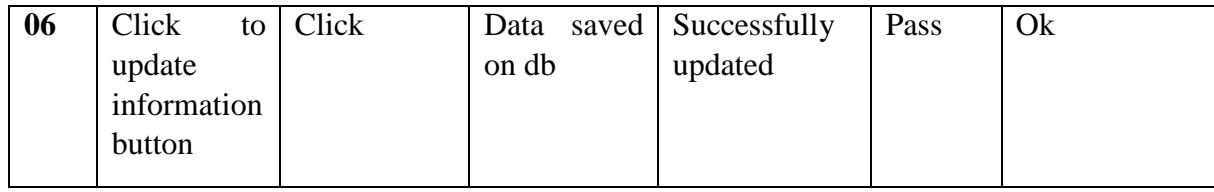

# <span id="page-26-0"></span>**5.4.2 Module: B- Login**

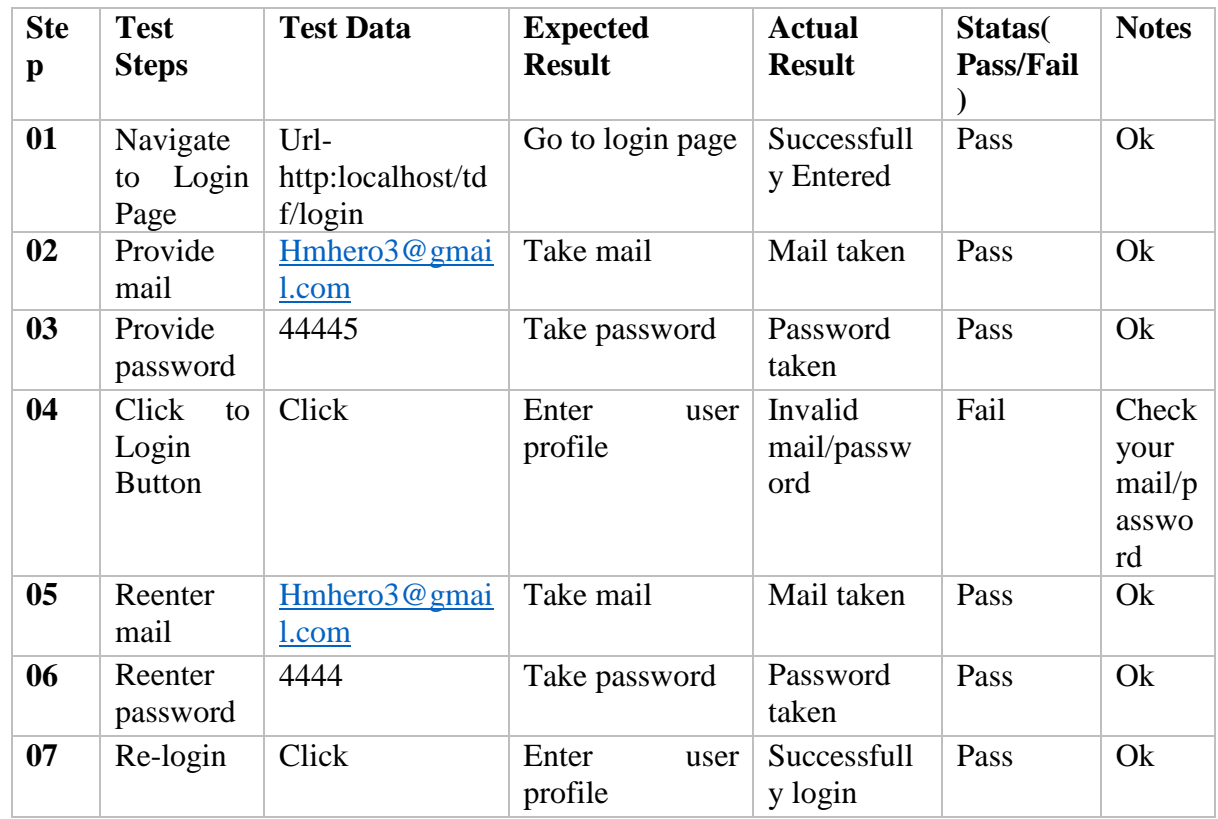

# **6 CONCLUSION**

# <span id="page-27-1"></span><span id="page-27-0"></span>**6.1 Project Summery**

It is normally a web-based web application. Now-a-days, web-based software is more popular than others. This website is based on online shopping. People can buy their product through this website. They can order product through online and pay for this. After all process is done, product will be delivered to the customer.

### <span id="page-27-2"></span>**6.2Limitation**

- $\checkmark$  There should be included a payment method.
- $\checkmark$  Must include online feedback system.
- $\checkmark$  No messaging services to the customer.
- $\checkmark$  Real time services have not been included yet.

### <span id="page-27-3"></span>**6.3Future Scope**

When its limitation can solve then the software more valuables.

In future I will update to my project so that i will gives more facility.

The authority of the website can be full enjoyment.

Add to successful message to the customer. Additionally more to more functionality for customer.

# **7 References**

### <span id="page-28-0"></span>**[1] Gather information**

https://en.wikipedia.org/wiki/onlineshop\_in\_Bangladesh

#### **[2] Draw diagram, table and etc.**

ht[tps://www.draw.io/](http://www.draw.io/)

#### **[3] Learned many thing related to development**

https://docs.microsoft.com/en-us/aspnet/overview

#### **[4] Software development process learning**

ht[tps://www.tutorialspoint.com/sdlc/sdlc\\_waterfall\\_model.htm](http://www.tutorialspoint.com/sdlc/sdlc_waterfall_model.htm)

#### **[5] Development process learning**

https://en.wikipedia.org/wiki/Waterfall\_model

#### **[6] Software development process learning**

https://easternpeak.com/definition/waterfall-development/

## **[7] Software testing process learning**

<http://softwaretestingfundamentals.com/black-box-testing/>

## **[8] Software testing process learning**

<http://softwaretestingfundamentals.com/white-box-testing/>

#### **[9] Software testing process learning**

<http://istqbexamcertification.com/what-is-a-software-testing/>